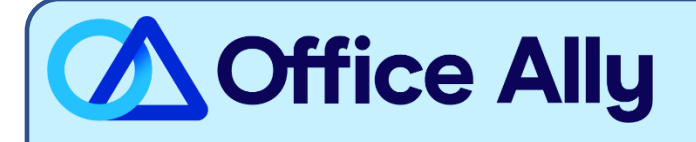

# **TRICARE EAST (TREST) EDI-ENROLLMENT INSTRUCTIONS**

### **WHICH FORMS SHOULD I COMPLETE?**

- Online Enrollment through link: [EDI Express Enrollment](https://edi.wpsic.com/edir/Provider)
- Select the EDI transaction you will be submitting
	- o 5010 837 Institutional Claim Inbound (UB-04)
	- o 5010 837 Professional Claim Inbound (CMS 1500)
- Office Ally's Trading Partner ID: **98366**
- Select TRICARE East
- Review Mock Agreement & Continue
- Complete the contact information
- Clearinghouse Information:
	- o Name: Office Ally
	- o First Name: Customer
	- o Last Name: Service
	- o Contact Title: Customer Service
	- o Phone Number: (360) 975-7000
	- o Email: [payerenrollment@officeally.com](mailto:payerenrollment@officeally.com)
	- Enter your business name and valid physical address
- Enter the requested provider identification (Tax ID/NPI/PTAN)
- Click **Complete & Submit** to sign your agreement

#### WHAT IS THE TURNAROUND TIME?

Standard Processing Time is 1 business day

## **HOW DO I CHECK STATUS?**

- WPS will notify you once they have processed and approved your EDI enrollment.

#### - **Once you receive confirmation that you've been linked to Office Ally, you may begin submitting your claims electronically.**